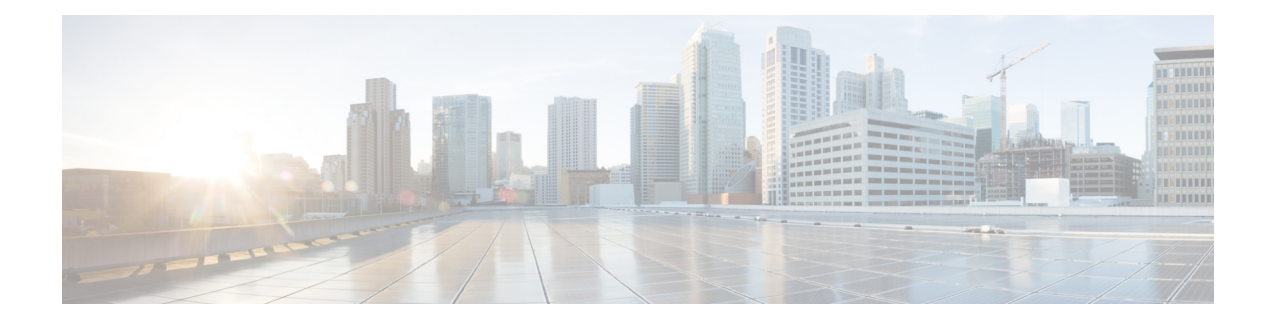

# **Virtual Domains**

- [Information](#page-0-0) About Virtual Domains, on page 1
- Guidelines and [Limitations,](#page-1-0) on page 2
- Default [Settings,](#page-1-1) on page 2
- [Configuring](#page-1-2) IVR Virtual Domains, on page 2
- Verifying IVR [Configuration,](#page-1-3) on page 2
- Feature [History,](#page-3-0) on page 4

### <span id="page-0-0"></span>**Information About Virtual Domains**

In a remote VSAN, the IVR application does not automatically add the virtual domain to the assigned domains list. Some switches (for example, the Cisco SN5428 switch) do not query the remote name server until the remote domain appears in the assigned domains list in the fabric. In such cases, add the IVR virtual domains in a specific VSAN to the assigned domains list in that VSAN. When adding IVR domains, all IVR virtual domains that are currently present in the fabric (and any virtual domain that is created in the future) will appear in the assigned domains list for that VSAN.

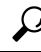

**Tip** Be sure to add IVR virtual domains if Cisco SN5428 or MDS 9020 switches exist in the VSAN.VSAN. Be

When you enable the IVR virtual domains, links may fail to come up due to overlapping virtual domain identifiers. If this occurs, temporarily withdraw the overlapping virtual domain from that VSAN.

**Note** Withdrawing an overlapping virtual domain from an IVR VSAN disrupts IVR traffic to and from that domain.

Use the ivr withdraw domain command in EXEC mode to temporarily withdraw the overlapping virtual domain interfaces from the affected VSAN.

**Tip** Only add IVR domains in the edge VSANs and not in transit VSANs.

### <span id="page-1-0"></span>**Guidelines and Limitations**

IVR has the following guidelines and limitations:

• All border switches in the fabric must be Cisco SAN switches. Other switches in the fabric can be non-Cisco switches.

# <span id="page-1-1"></span>**Default Settings**

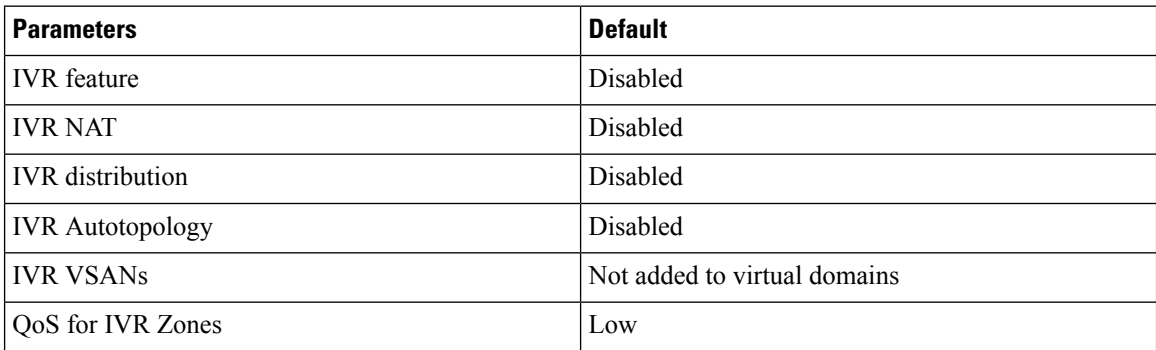

### <span id="page-1-2"></span>**Configuring IVR Virtual Domains**

#### **SUMMARY STEPS**

- **1. ivr virtual-fcdomain-add vsan-ranges** *vsan-range*
- **2.** (Optional) **ivr commit**

#### **DETAILED STEPS**

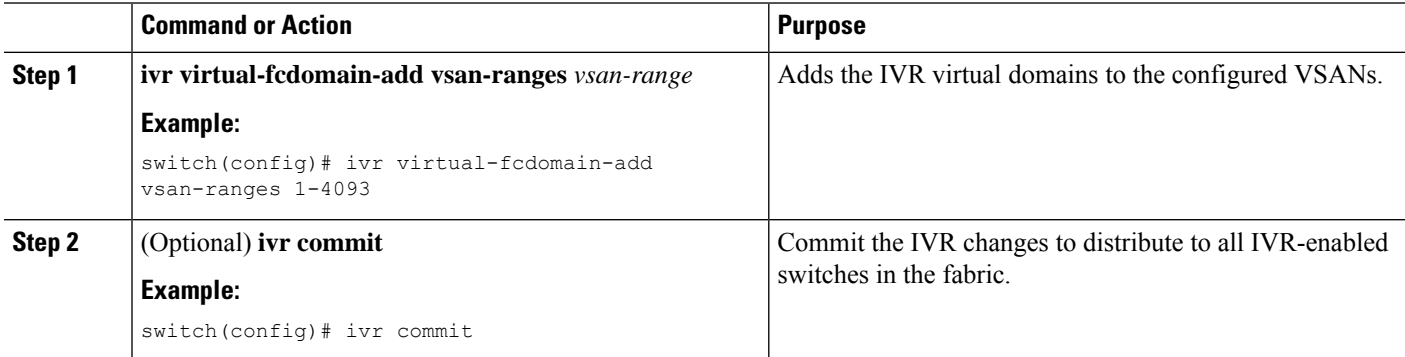

### <span id="page-1-3"></span>**Verifying IVR Configuration**

To display the IVR configuration, perform one of the following tasks:

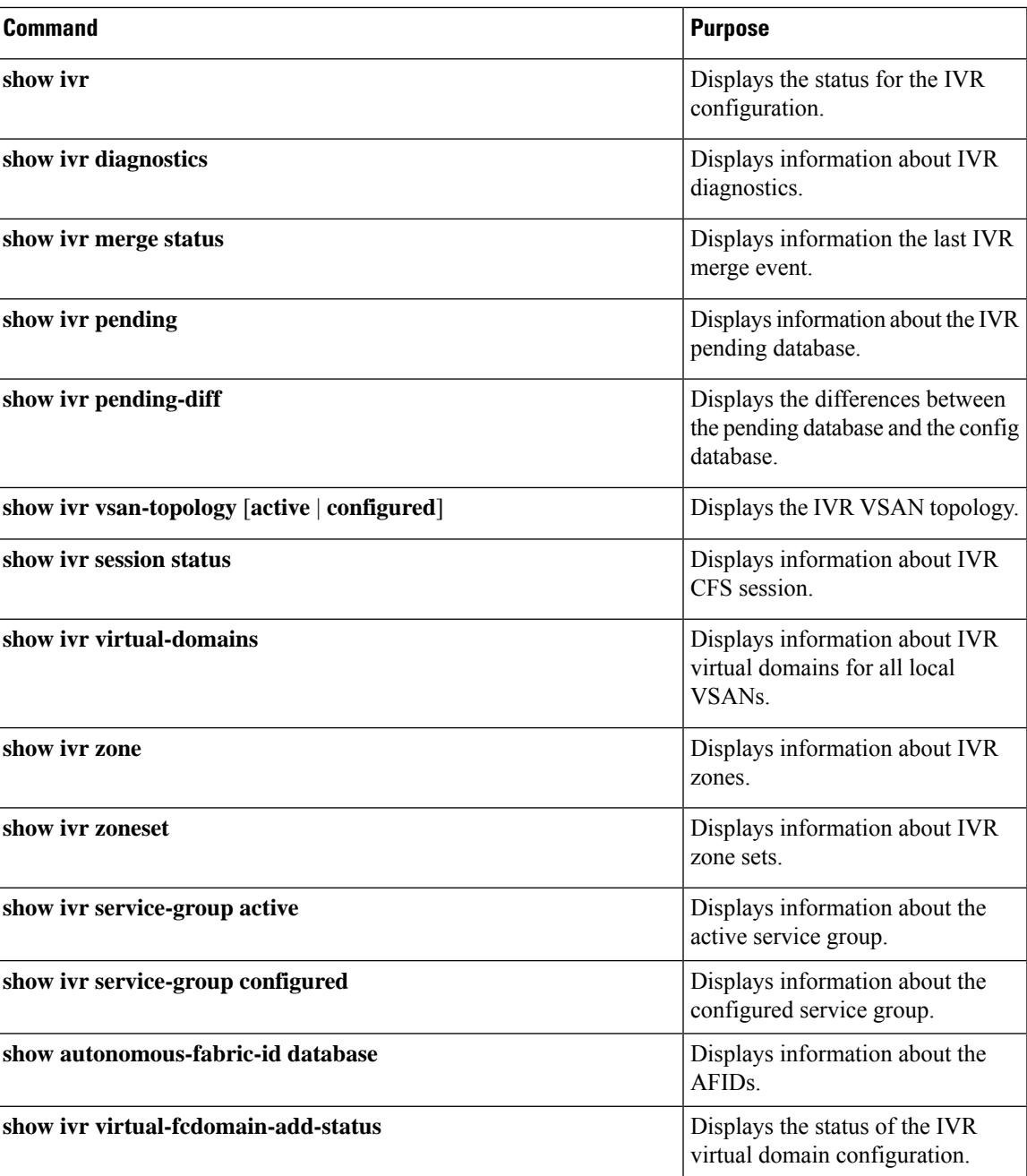

#### **Related Topics**

[Information](b_Cisco_Nexus_7000_NX-OS_SAN_Switching_Configuration_Guide_7_x_chapter20.pdf#nameddest=unique_372) about IVR Zones and Zonesets [Configuring](b_Cisco_Nexus_7000_NX-OS_SAN_Switching_Configuration_Guide_7_x_chapter20.pdf#nameddest=unique_373) IVR Zones [Configuring](b_Cisco_Nexus_7000_NX-OS_SAN_Switching_Configuration_Guide_7_x_chapter20.pdf#nameddest=unique_374) IVR Zone Sets

L

# <span id="page-3-0"></span>**Feature History**

#### **Table 1: Feature History IVR**

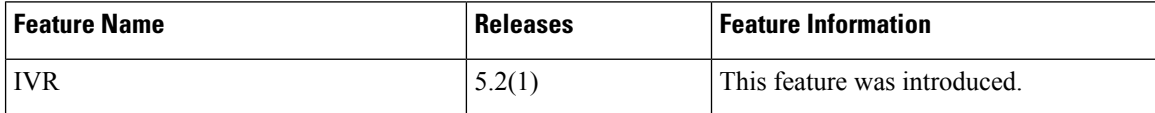

ı